直流无刷电机驱动器

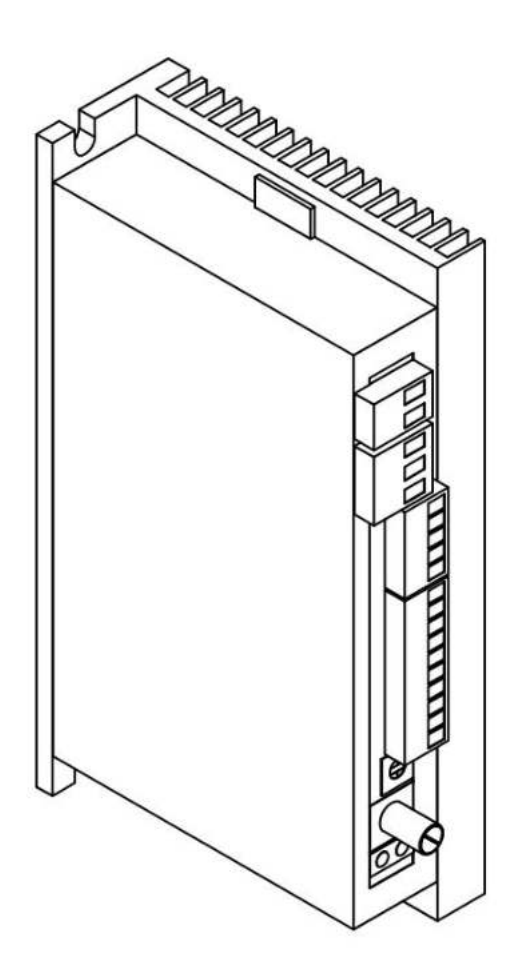

1 简介

#### 1.1 产品特点

- RS485 / UART\_TTL 控制及参数设定 同步整流 / 非同步整流控制
- 加 / 减速 加速度设定 ● 开 / 闭环控制
- 
- 
- 
- 各种报警指示
- 
- 
- 最大额定转速设定 内置 / 外接 电位器调速控制
- 最大电流输出设定 外部模拟信号 / PWM 调速控制
- 再启动 | | | | | | | | | | | | | 电机堵转力矩保持

## 2 电气性能及环境指标

2.1 电气指标

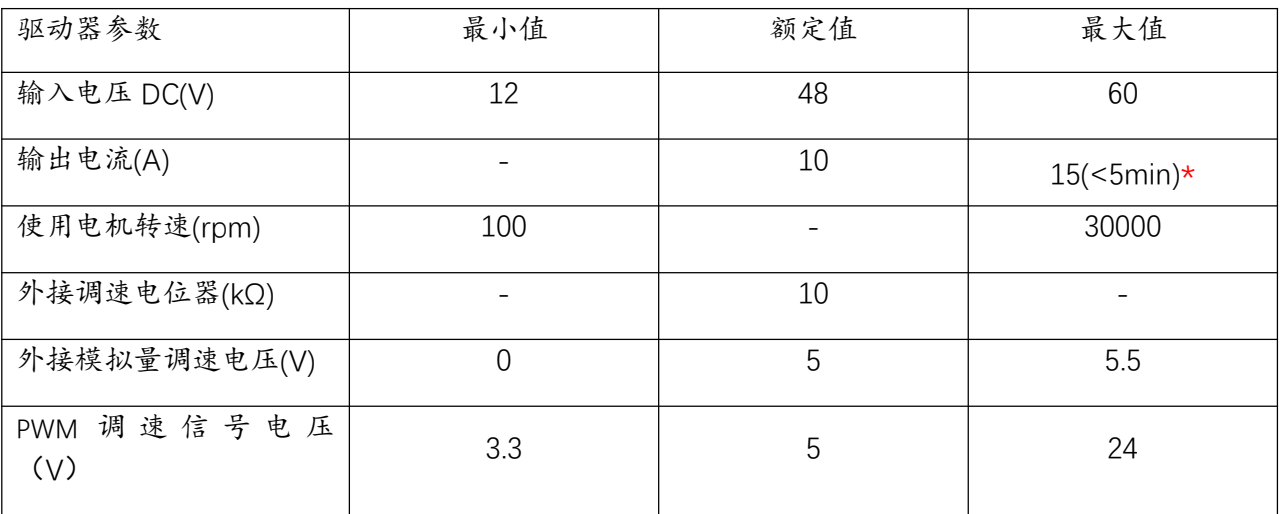

注意:

 $\sqrt{2}$ 

\*驱动器在短时间内(<5min),最大电流可达 15A。峰值电流可达 20A。

# 3 机械尺寸及安装图(单位:mm)

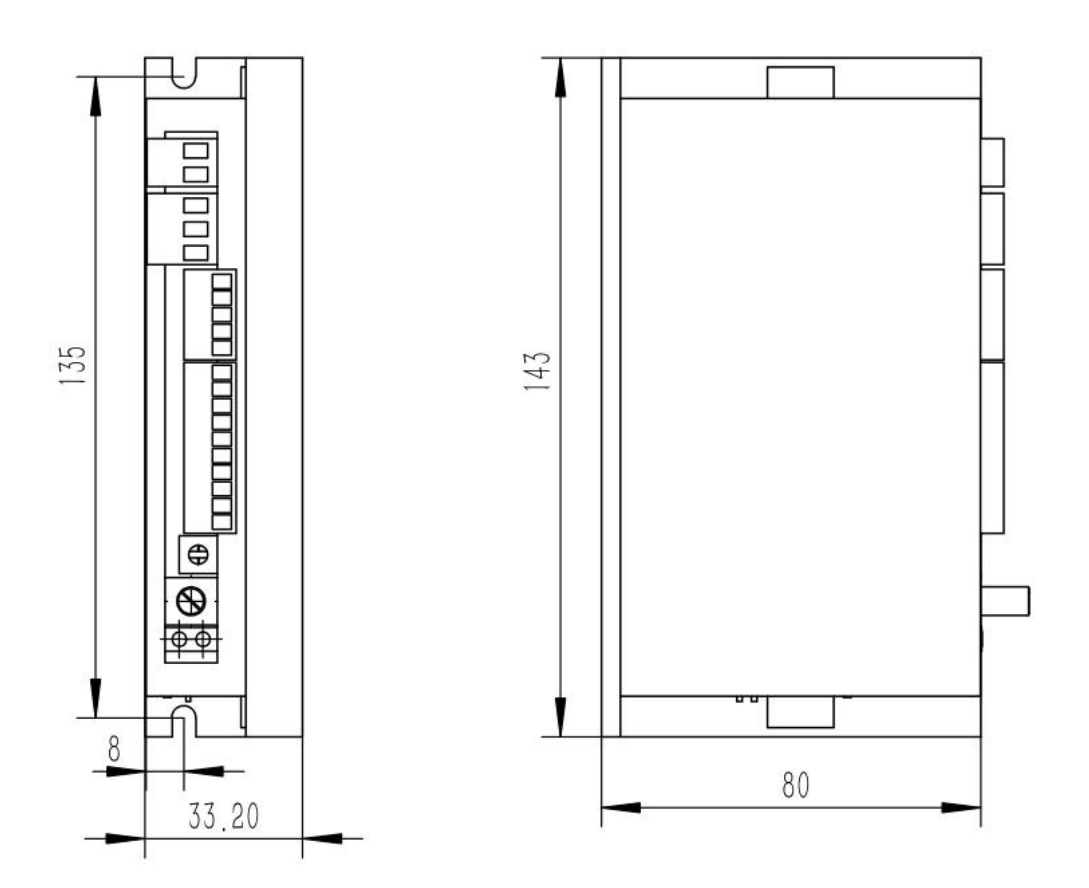

## 4驱动器接口及外观示意图

4.1 驱动器接口

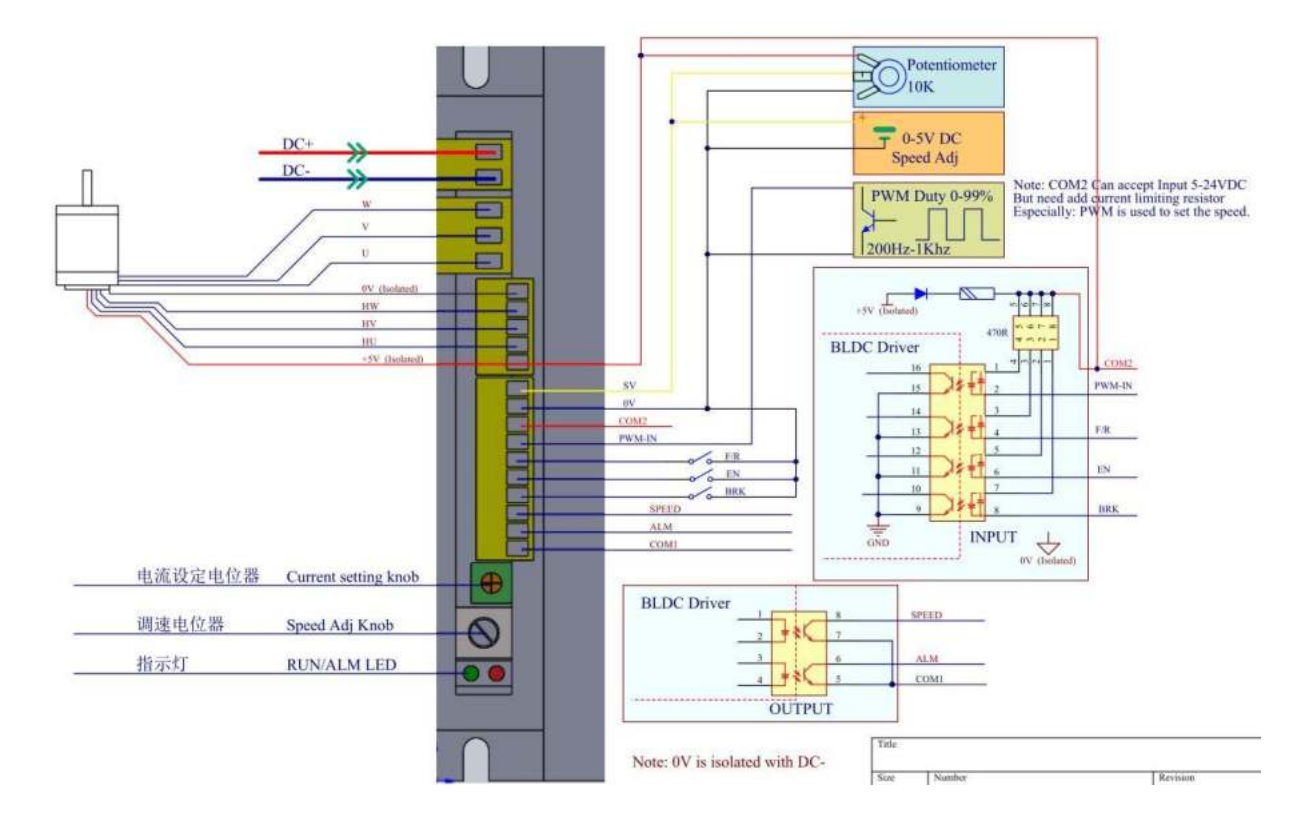

### 4.2 输入/输出口连接说明

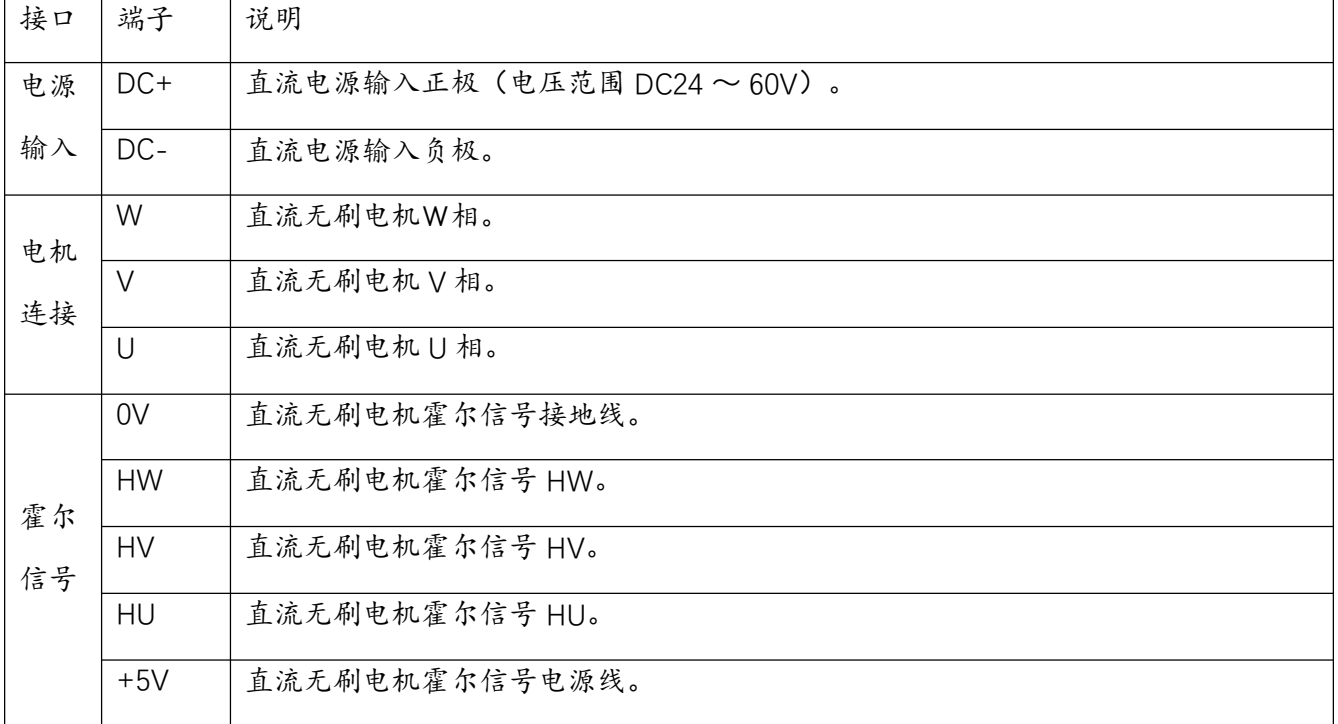

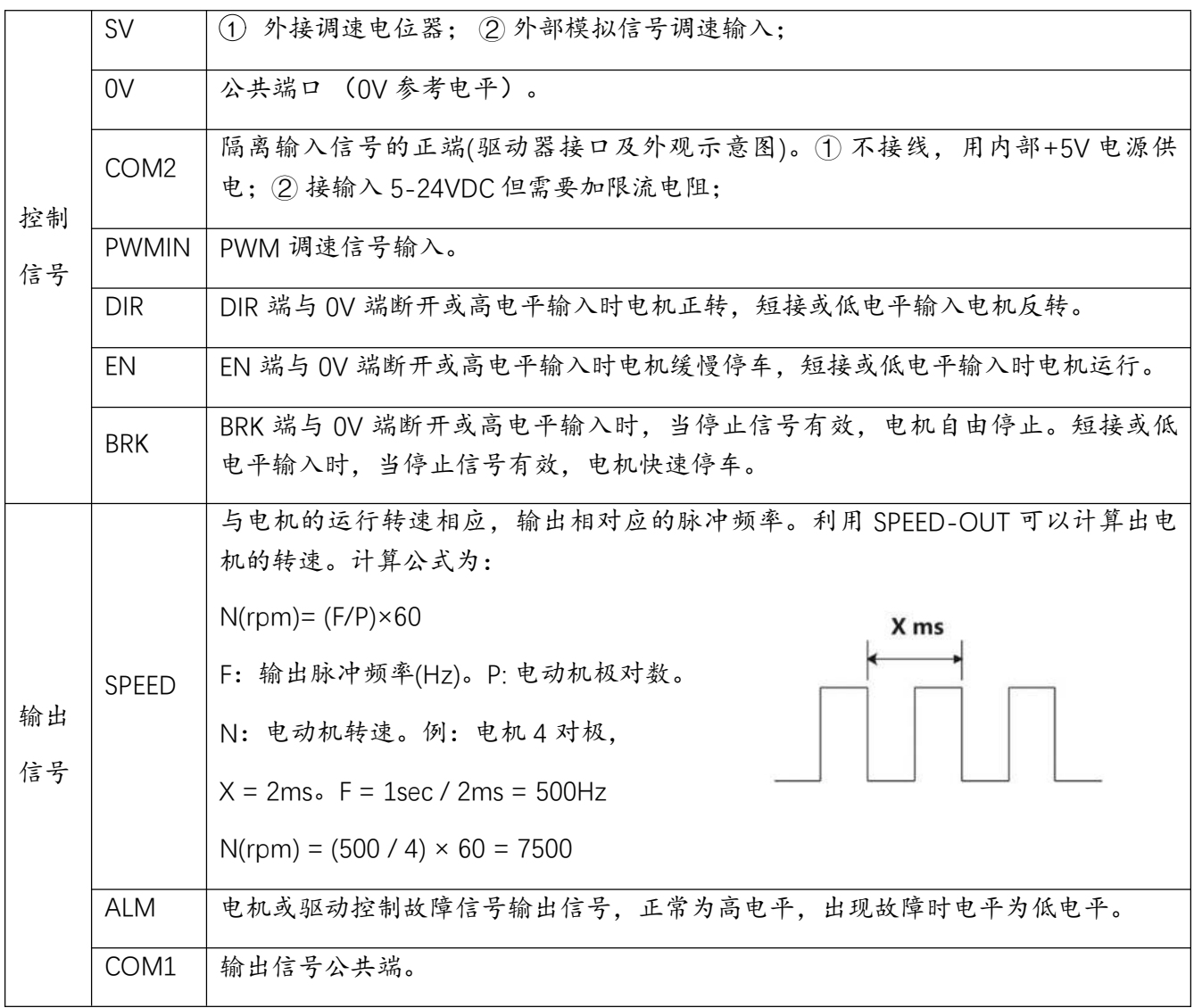

4.3 输出信号与 PLC 接线示意图

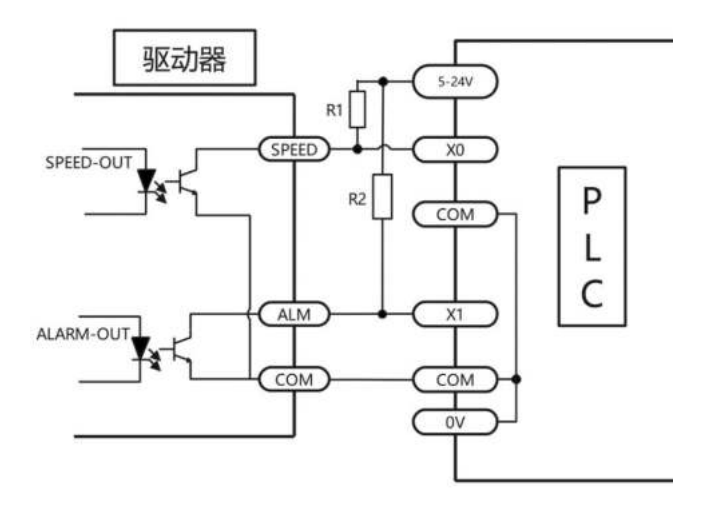

当电机出现过流、Hall 输入错误、堵转、过温、过压等情况的时候,驱动器便发出报警信号。此 时故障报警输出端(ALM)与公共端(COM)将断开,从而使故障报警输出端(ALM) 成为高电平, 与此同时驱动器停止工作,报警灯闪烁。

注意: 12V 上拉电阻 R1/R2 – 1KΩ 24V 上拉电阻 R1/R2 – 2KΩ

4.4 输入接口直接接线示意图

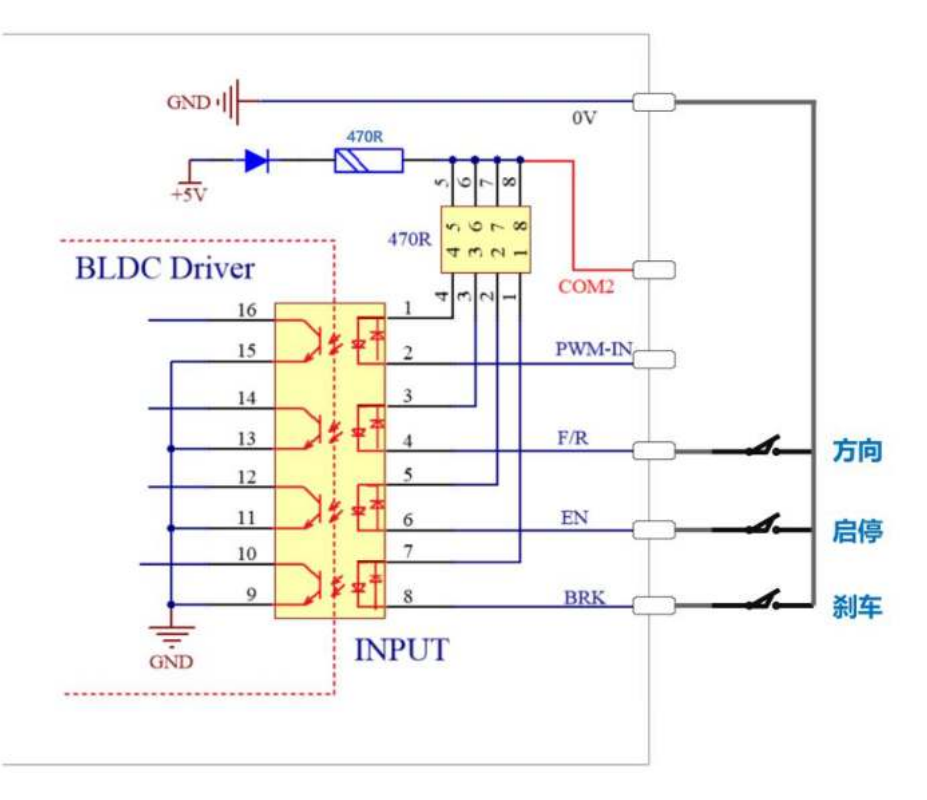

4.5 输入接口与 PLC 接线示意图

由于采用了双向的光耦隔离器件, COM2 端可接+5~+24V, 也可接 OV。

共正示意图

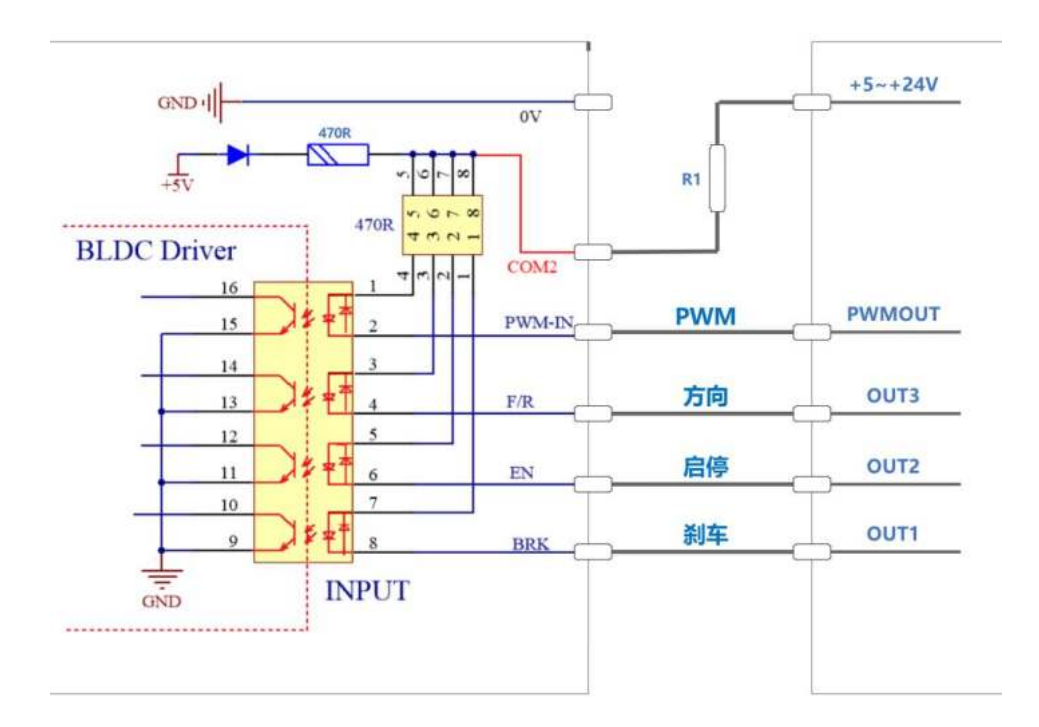

共地示意图

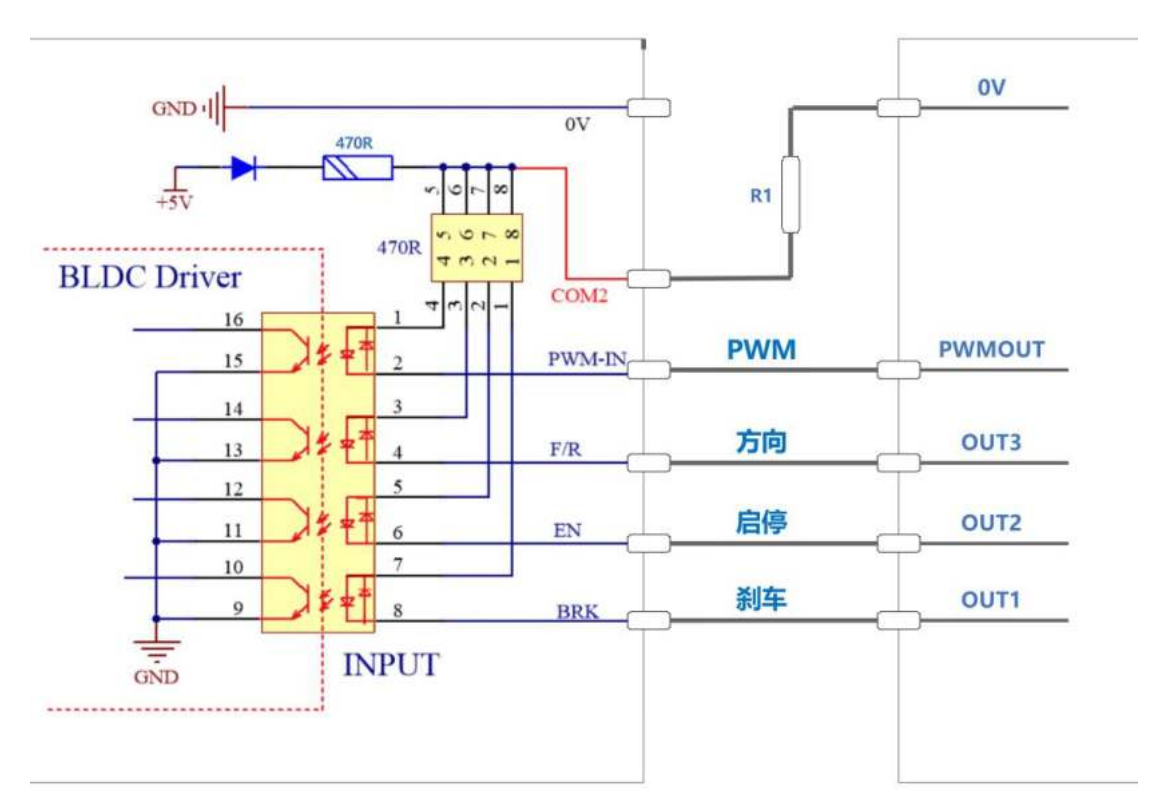

注意: COM2 端要接限流电阻 12V R1 – 1KΩ 24V R1 – 2KΩ。

5 功能选择设定与运行

5.1 加 / 减速 加速度设定

通过电位器 ACC / DEC 设置电机加 / 减速的加速度。 顺时针旋转,增加加速度。 逆时针旋转,减少加速度。

5.2 同步整流和非同步整流设定

在驱动器电源为电池的情况下,为了 降低驱动电路续流损耗和提高在电池 供电的应用场合的续航能力,可通过 SW1 开启或关闭同步整流功能。

ON = 同步整流

OFF = 非同步整流

注意:

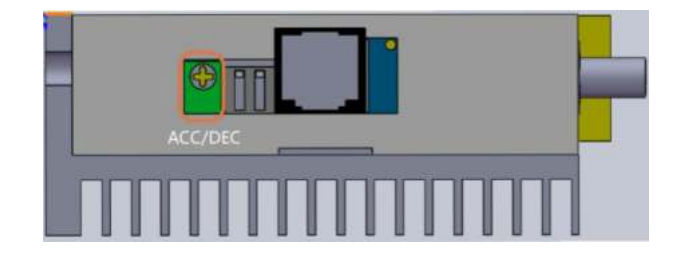

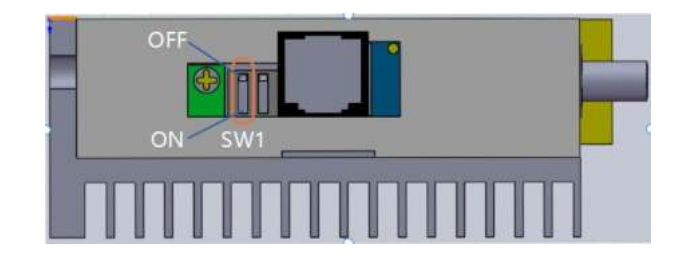

在电机启动前,此按键有效,在电机启动后,此按键无效。在同步整流模式下,电机 减速会造成驱动器母线电压升压,建议只在电池供电时使用同步整流模式。否则可能会损坏供电 设备。

#### 5.3 开 / 闭环控制设定

通过 SW2 选择开、闭环控制。

ON = 闭环控制

 $OFF = f# 1$ 

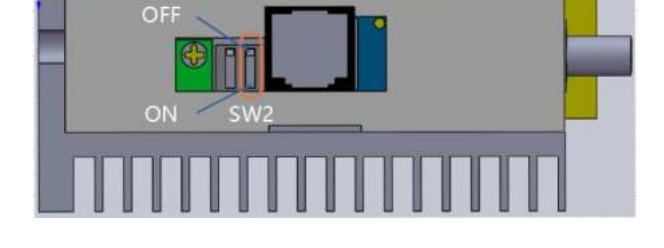

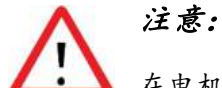

在电机启动前,此按键有效,在电机启动后,此按键无效。

#### 5.4 电机额定转速设定

通过电位器 Spd att 设置驱动器的额

定转速,顺时针增加 ,逆时针减少。

设定范围为 100 – 30000 rpm

#### 5.5 峰值输出电流设定

通过 P-sv 电位器设定峰值输出电流, 当负载突然变大的场合,输出电流将

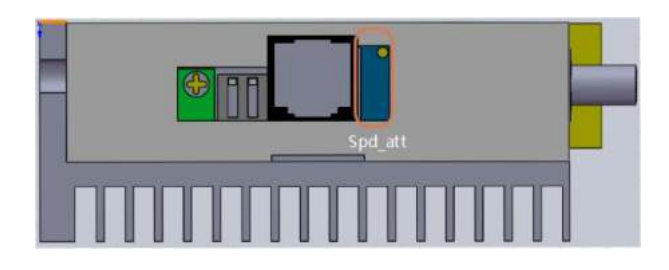

限定于设定值,降低电机转速,保护 电机不被损坏。请按照右图的刻度设 置峰值电流。由于设定峰值输出电流 与实际峰值输出电流的误差约±10%。 为了安全起见,请适当地调小峰值输 出电流。

注意: 当负载突然变大的场合,峰

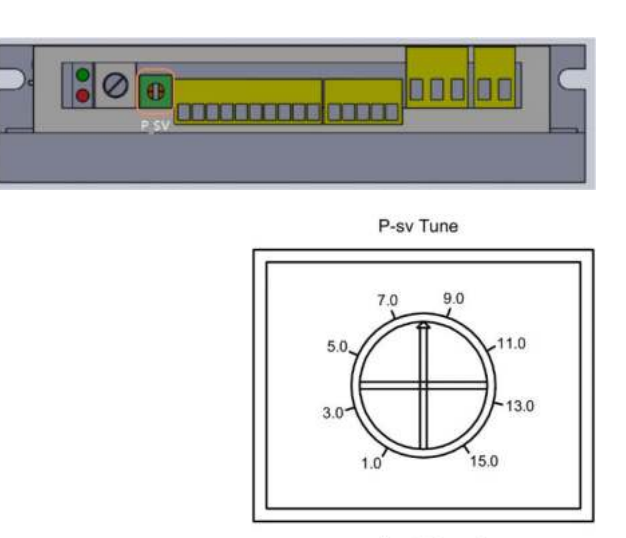

Peak Current

值电流限定时间为 3S。超过 3S, 如果负载依旧走高, 驱动器将停止工作。2 秒后, 再起动功能 将启动。

5.6 堵转输出电流限定

当电机堵转时,输出电流将会被限定在峰值输出电流,保护驱动器和电机不被损坏。

5.7 堵转力矩保持功能

当电机堵转时,具有简易的力矩保持功能。

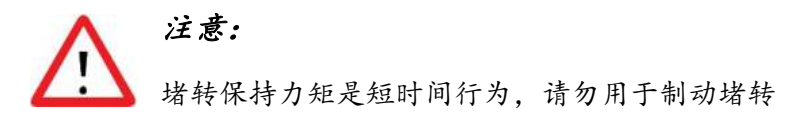

5.8 再起动功能

当电机堵转等情况时,驱动器将停止工作。2 秒后,驱动器将自动起动。再起动之后, 在 2min 之内,如果又发生故障,将会报警,保护功能启动,停止工作。正常运行 2min 之后. 再启动功 能再次生效。

5.9 启动与停止

> FN 端子启动

当 EN 端和 OV 端连接时, 电机运行。 通过在 0V 与 EN 之间接入开关或使用 PLC 等控制其通断,即可实现电机启 动与停止的切换。

> BRK 端子控制自然停止 / 快速停止 当 BRK 端与 OV 端连接时, 驱动器停止 指令有效时,电机快速停止,否则,

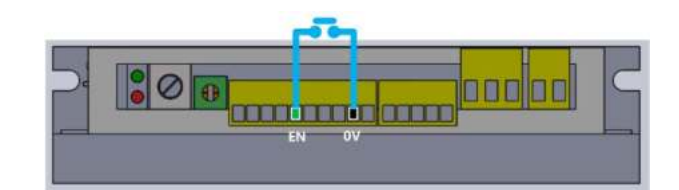

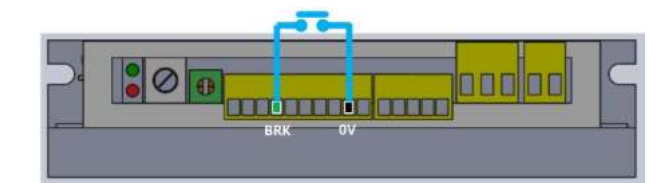

自然停止。

#### 5.10 方向控制

连接或断开 F/R 端和 0V 端的连接线

可控制电机的正反转。

当断开 F/R 端和 0V 端的连接线时,

电机反转。

当连接 F/R 端和 0V 端的连接线时,

电机正转。

### 6 调速方法的选择与设置

#### 6.1 使用内置电位器

顺时针旋转内置调速电位器 RV. "咔"

一声后,电机开始运行。继续顺时针

旋转,电机速度增大。逆时针旋转内

置调速电位器 RV,电机速度减小;

注意:

继续逆时针旋转至"咔"一声后的极限位置。此时内置调速电位器 RV 已关闭, 电机停止运行。

当需要切换到外部 SV 输入控制转速模式时,内置调速电位器 RV 必须处于关闭状态。 即将内置电位器 RV 逆时针旋转至"咔"一声后的极限位置。

假设: 电位器 Spd att 设置驱动器的额定转速为 5000rpm, 那么:

内置调速电位器与电机转速关系图(开环空载) 内置调速电位器与电机转速关系图(闭环空载)

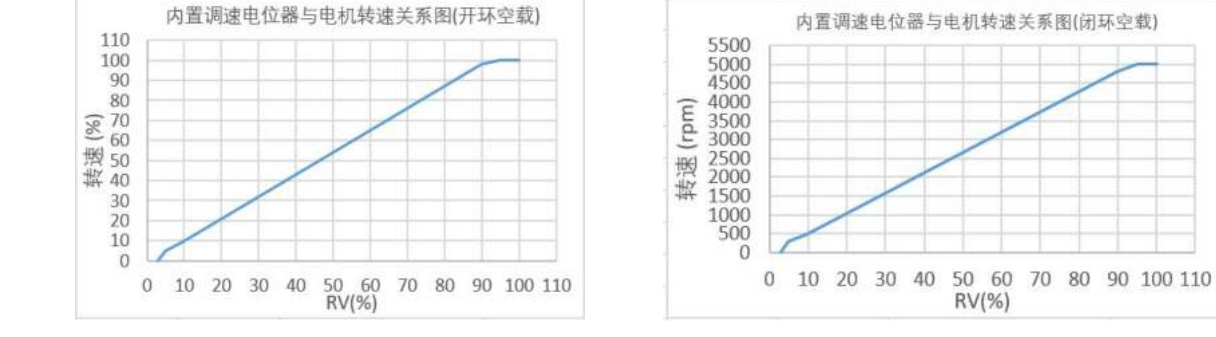

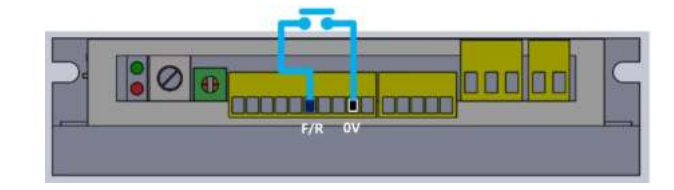

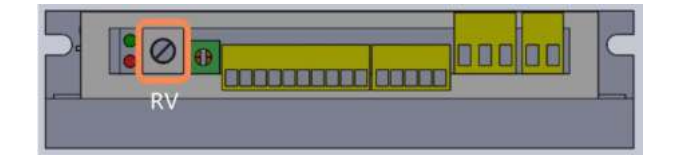

6.2 使用外部电位器调速

使用外部调速电位器调速时,请使用电阻 值为 10KΩ 的适合电位器。电位器中间引 出端连接 SV 端,两侧的引出端分别连接

注意: 当需要切换到外部 SV 输入控制 转速模式时,内置电位器 RV 必须处于关 闭状态。即将内置电位器 RV 逆时针旋转 至"咔"一声后的极限位置。

6.3 使用外部模拟信号调速 DC 0~5V

当需要切换到外部 SV 输入控制转速模式时, 内置电位器 RV 必须处于关闭状态。即将内 置电位器 RV 逆时针旋转至"咔"一声后的 极限位置。

DC 0~5V  $|°|$ in mini in m **BREES** innan an Aò

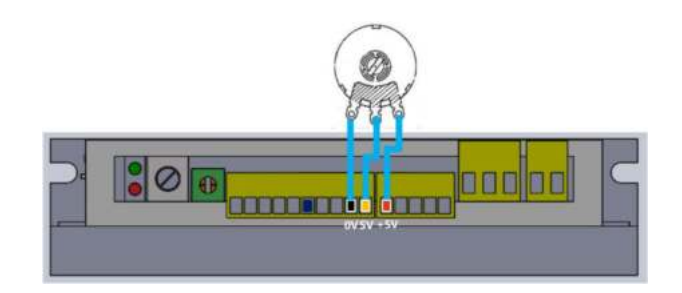

假设:电位器 Spd\_att 设置驱动器的额定转速为 5000rpm, 那么:

模拟信号电压与电机转速的关系(开环空载) 模拟信号电压与电机转速的关系(闭环空载)

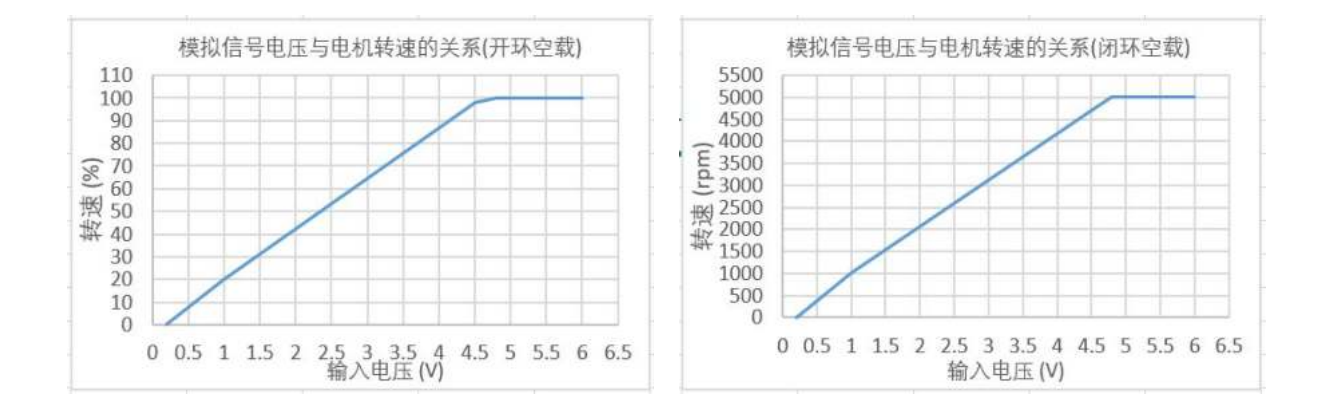

当输入电压大约为 0.3V 时,电机速度为最 当输入电压大约为 0.3V 时,电机速度为 机电的速度为最大值。 的速度为 5000rpm。

高速度的 4%;当输入电压大约为 4.7V 时, 100rpm;当输入电压大约为 4.7V 时, 电机

6.4 使用 PWM 调速

频率范围为:200Hz-1KHz

幅值为 5~24V, 超过 5V 时,

需加限流电阻。

注意: 当需要切换到外部 SV 输入 控制转速模式时,内置电位器 RV 必须 处于关闭状态。即将内置电位器 RV 逆

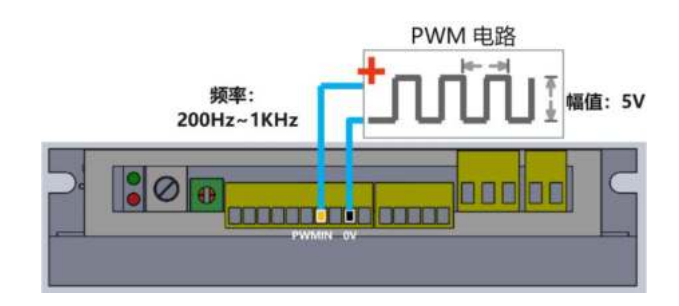

时针旋转至"咔"一声后的极限位置。PWM 幅值大于 5V 是,一定要接限流电阻,否则会损坏光耦 隔离。

假设: 电位器 Spd att 设置驱动器的额定转速为 5000rpm, 那么:

占空比与电机转速的关系(开环空载) 占空比与电机转速的关系(闭环空载)

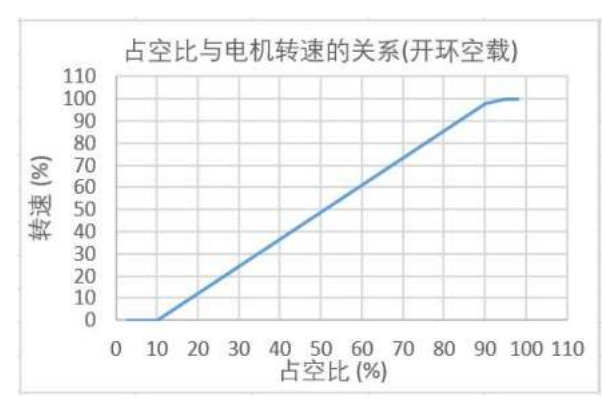

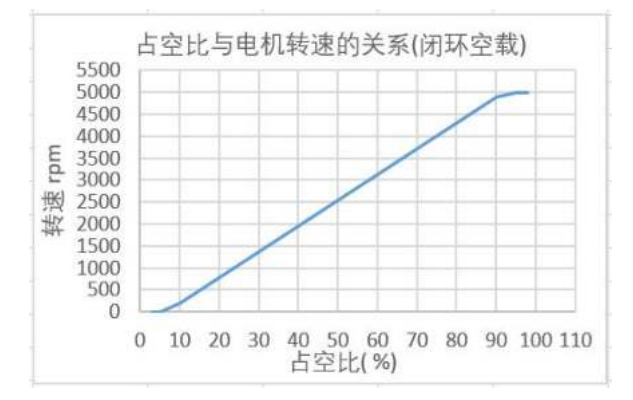

an an an an an <mark>an an an</mark>

**andas** 

当占空比为 10% 时, 电机速度为最高速度的 当占空比为 10% 时, 电机转速 100RPM; 当 4%; 当占空比 99%时,电机的速度为最大值。 占空比 99% 时,电机的速度为最高转速,最高速度值 取决于电机规格和电源电压。 5000RPM。

### 7 状态指示及异常处理

#### 7.1 绿灯(运行指示灯)

当驱动器待机时,绿灯亮一秒灭一秒,

说明驱动器状态正常。

当电机运行时,绿灯常亮。

#### 7.2 红灯(错误指示灯)

当驱动器错误时,红灯闪烁错误指示。

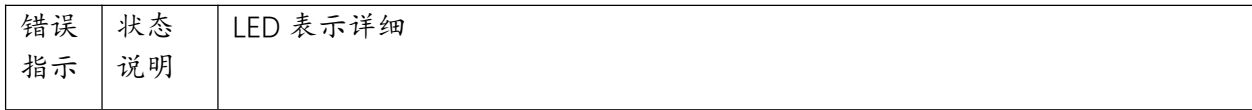

 $800$ 

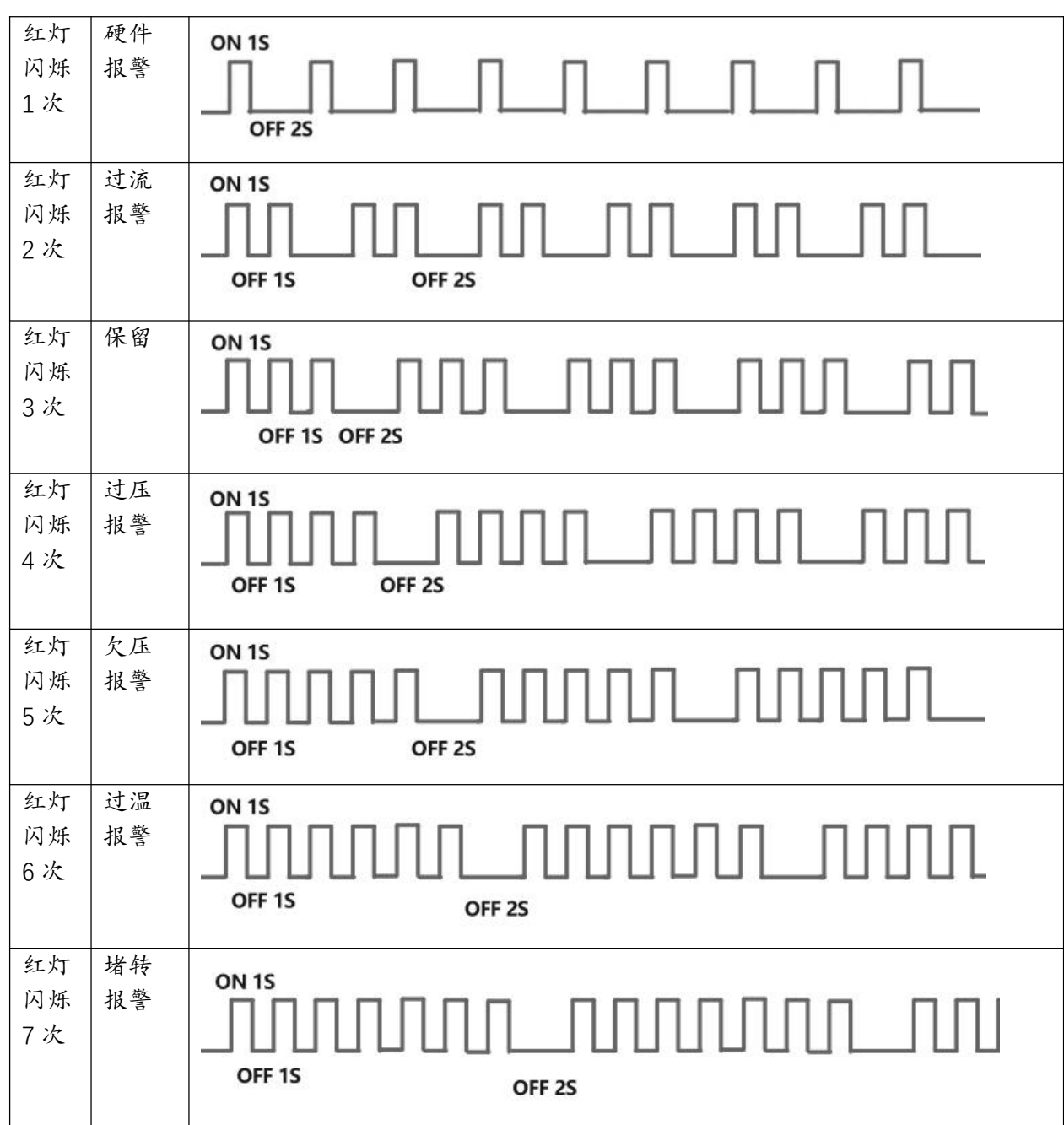

### 7.3 异常处理

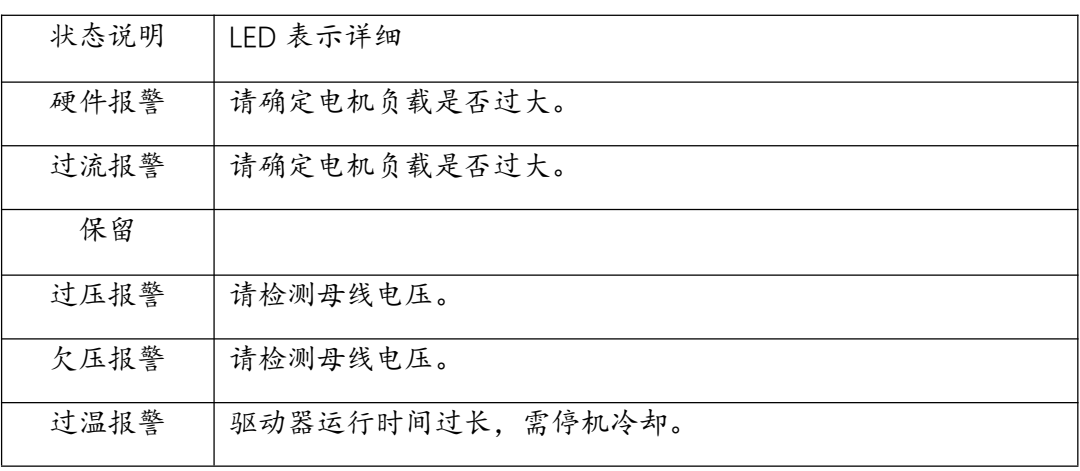

堵转报警 请确定电机负载是否过大。

#### 7.4 错误清除方式

可通过断开 EN 端与 OV 端的接线, 即可清除错误, 进入待启动状态。

## 8 通信控制 (RS485 / UART\_TTL)

#### 8.1 通信控制说明

驱动器支持 RS485 或 串口通信功能,通信协议为 modbus 协议,可以控制电机启停,方向, 转速,极对数等。注意: RS485 和 串口不能同时接入驱动器。

#### 8.2 通信控制图示

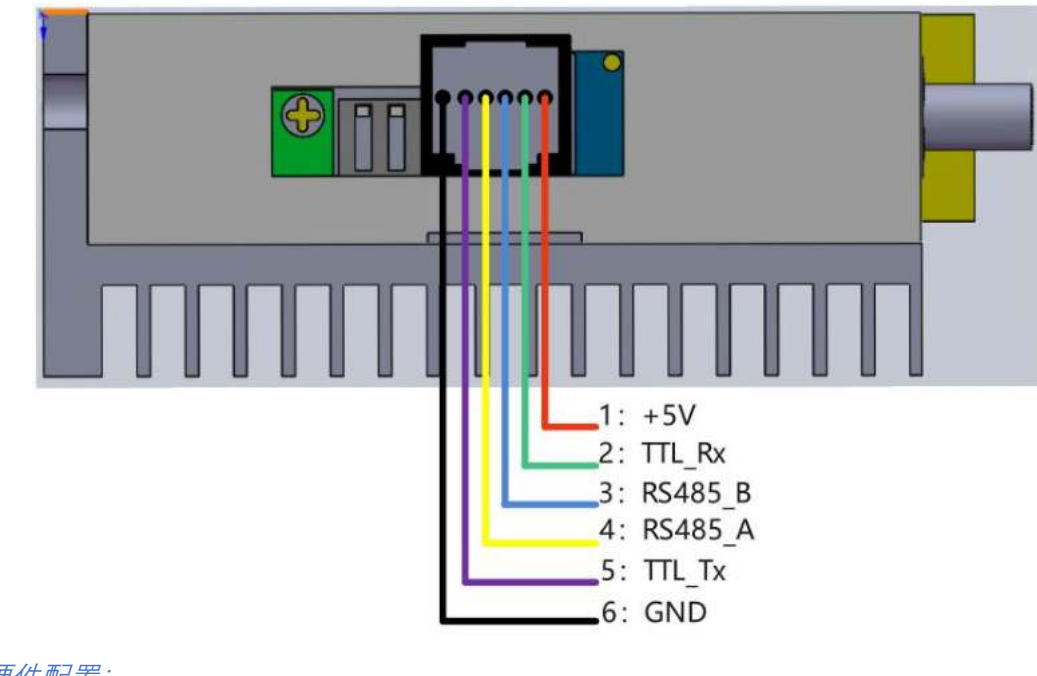

#### 8.3 通信硬件配置:

波特率:9600 bps。

- 数据位: 8。
- 停止位:1。
- 校验位:无。

8.4 通信指令一览

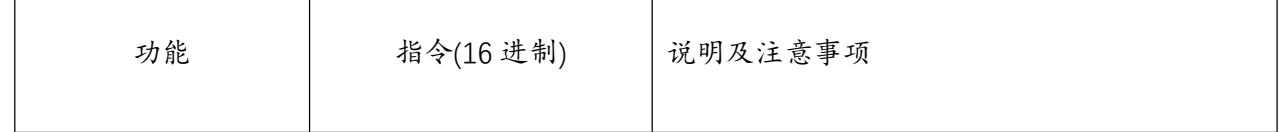

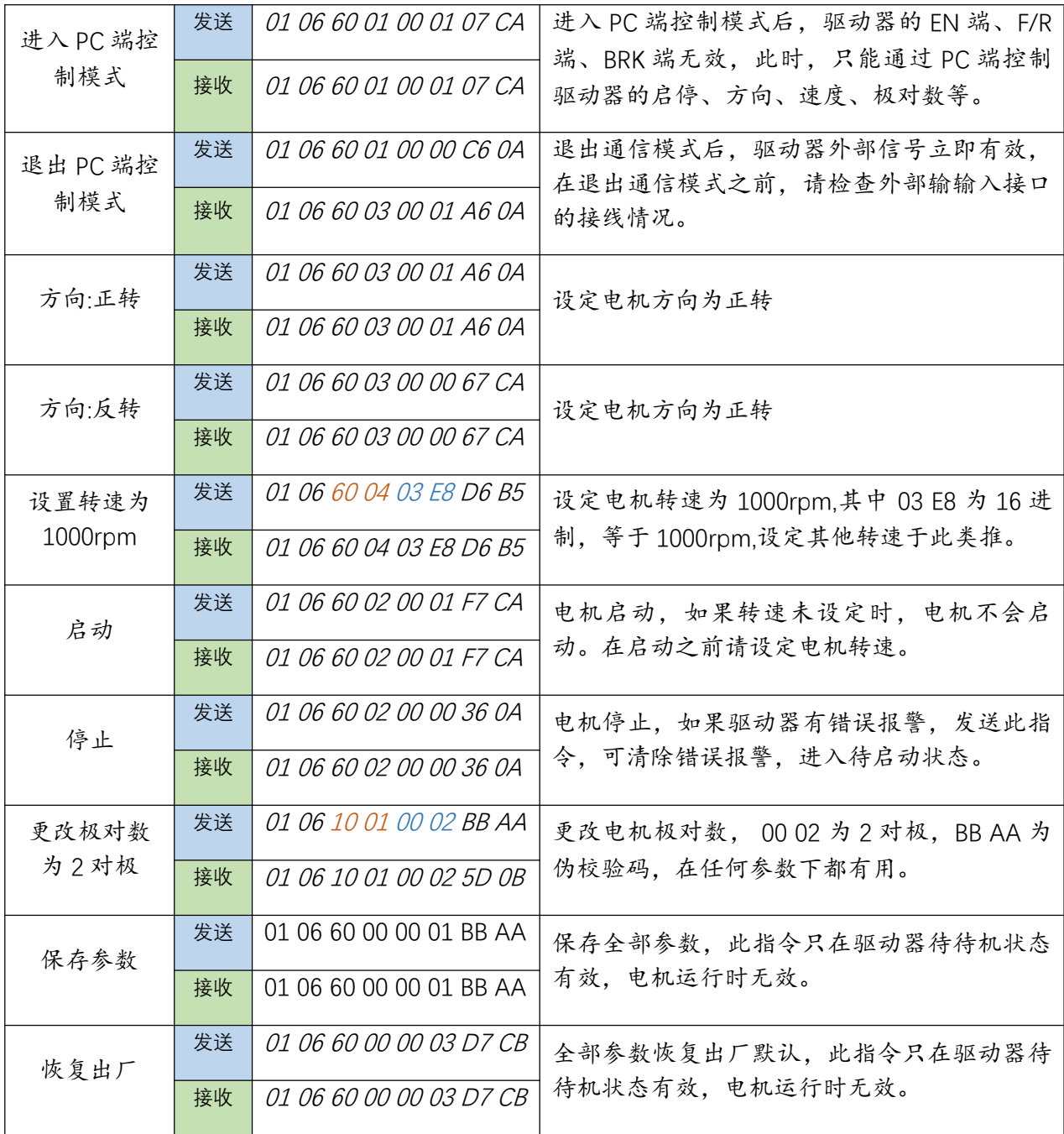

### 8.5 驱动器全部参数

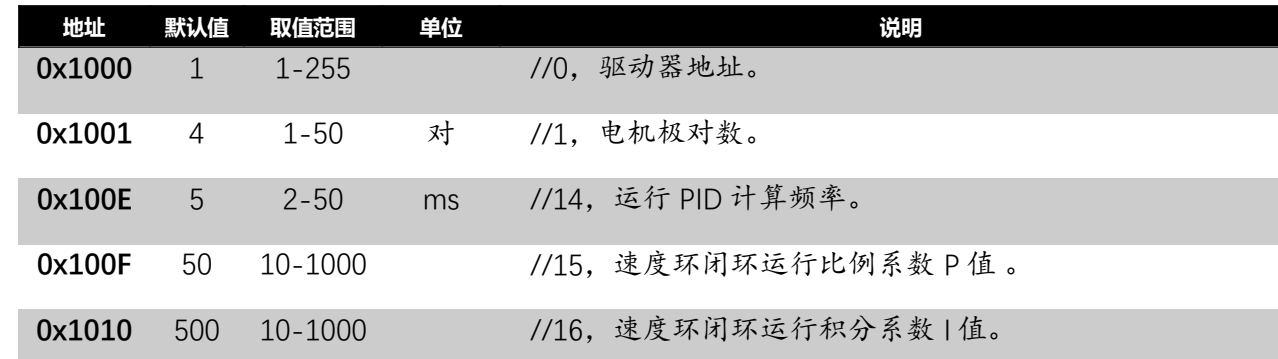

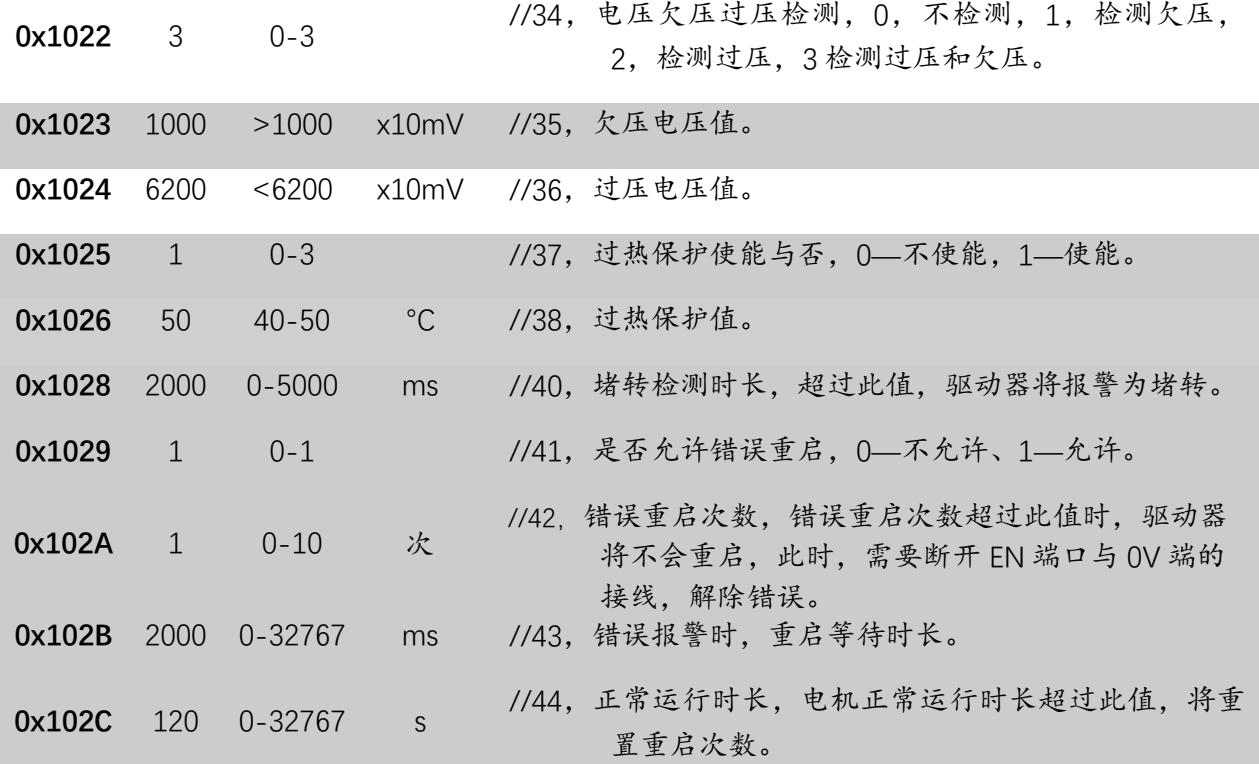

Modbus 简易说明:

修改驱动器极对数为 2 对极: (以下数字全部为 16 进制)

则发送: 01 06 10 01 00 01 BB AA

地址 功能码 寄存器 数值 (校验码)(伪校验 BB AA 在任何时候都有效)

返回 : 01 06 10 01 00 01 XX XX (校验码)

地址 功能码 寄存器 数值 (校验码)(伪校验 BB AA 在任何时候都有效)

#### 要查询驱动器当前极对数: (以下数字全部为 16 进制)

则发送: 01 03 10 01 00 01 BB AA

地址 功能码 寄存器 查询个数 (校验码)(伪校验 BB AA 在任何时候都有效)

返回 : 01 03 02 00 04 XX XX (校验码)

地址 功能码 返回个数 寄存器值 (校验码)(伪校验 BB AA 在任何时候都有效)

其中的 00 04 = 4 为 4 对极。

修改或查询驱动器参数,可参考上面的例子。

8.6 驱动器全部状态寄存器

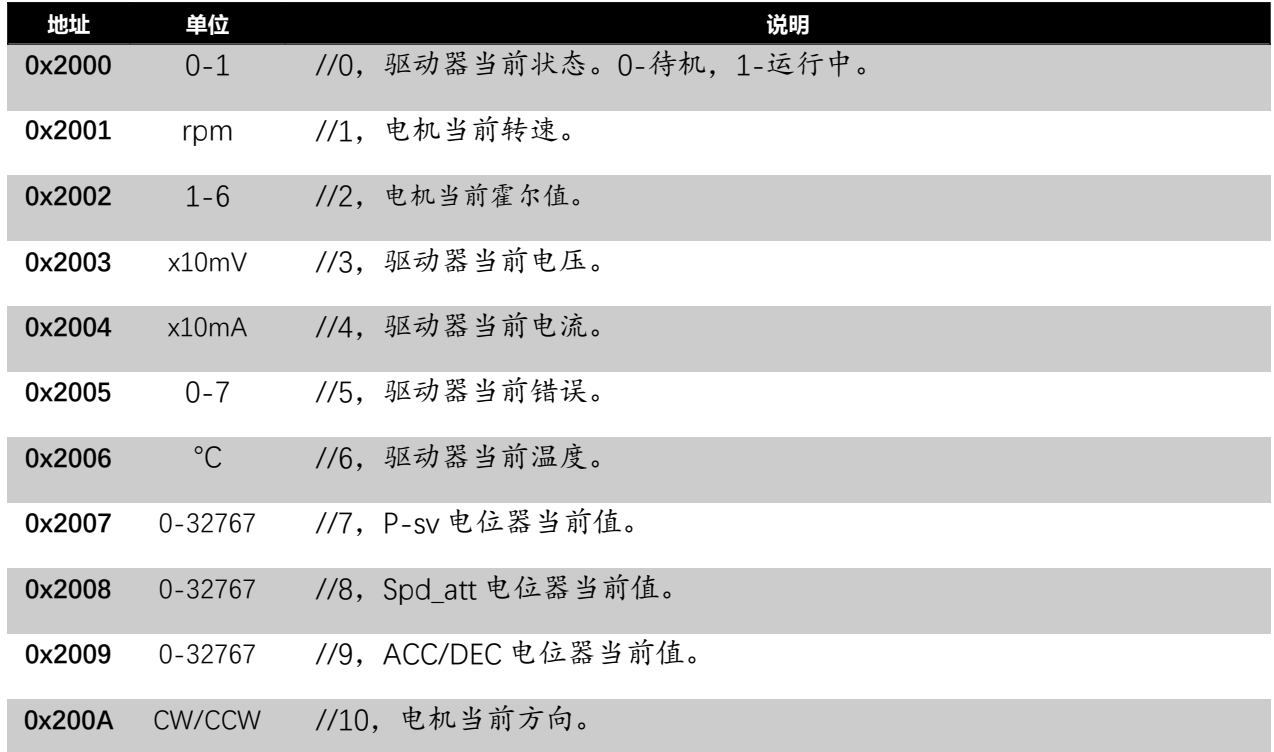

要查询驱动器当前温度:(以下数字全部为 16 进制)

则发送: 01 03 20 06 00 01 BB AA

地址 功能码 寄存器 查询个数 (校验码)(伪校验 BB AA 在任何时候都有效)

返回 : 01 03 02 00 1E XX XX (校验码)

地址 功能码 返回个数 寄存器值 (校验码)(伪校验 BB AA 在任何时候都有效)

其中的 00 1E = 30 。为 30 摄氏度。

查询驱动器状态,可参考上面的例子。

8.7 举例用 PC 端,控制 2 对极电机在正方向以 1000rpm 运行。

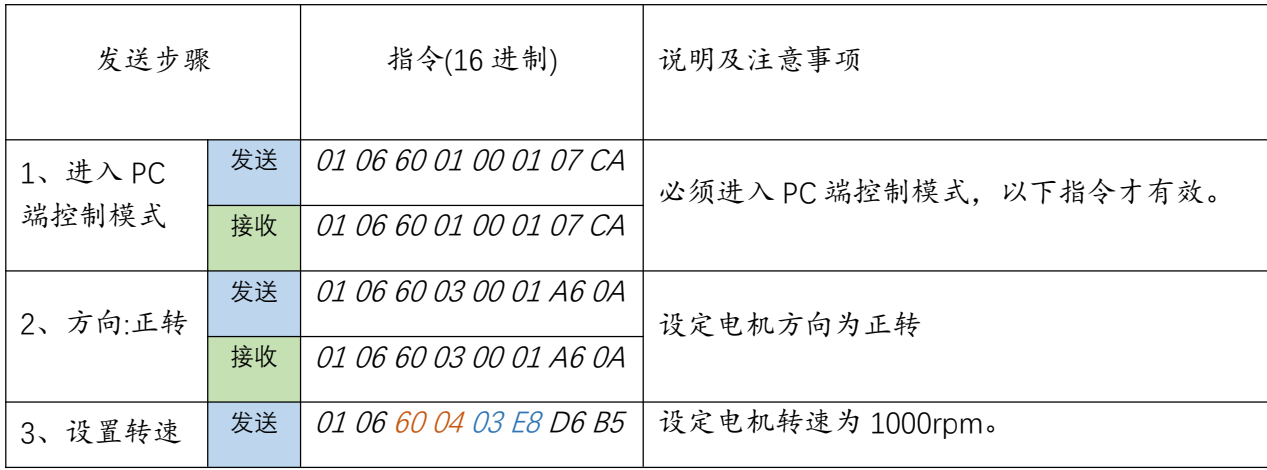

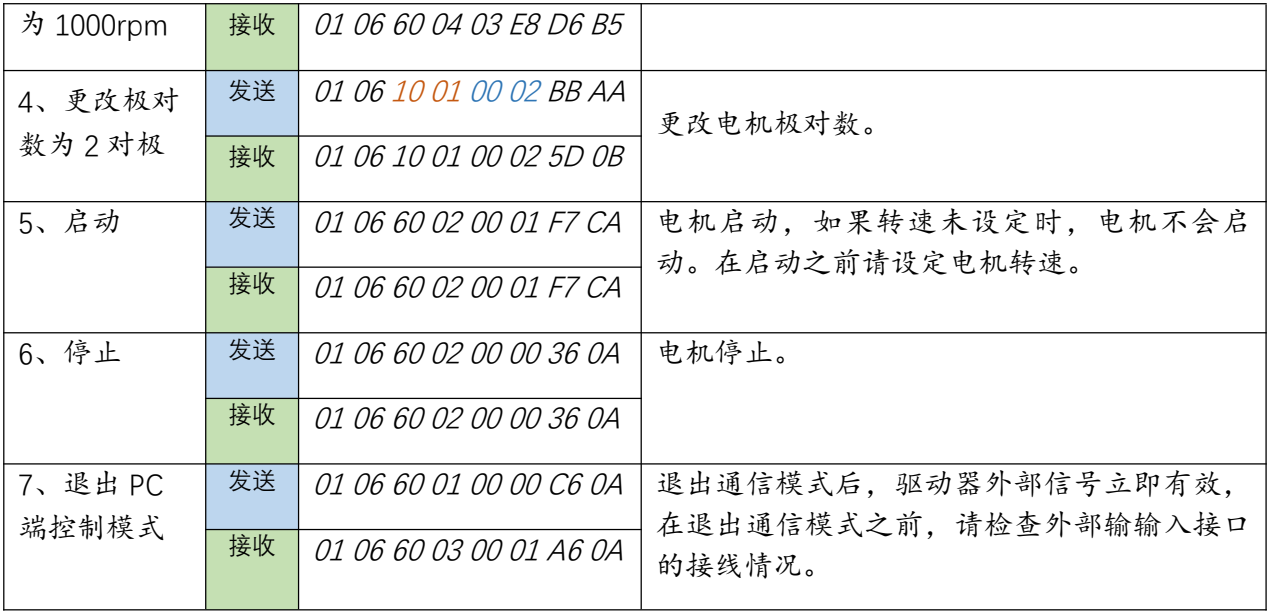

#### 8.8 校验码计算

#### 第一个参数是要计算的字符作算的字符长度

例如要计算 01 06 10 04 00 01 (CRCL? CRCH?), 示例如下

/\* int SendLen;

Uart.T\_DATA[0]=0x01;Uart.T\_DATA[1]=0x06;

Uart.T\_DATA[2]=0x10;Uart.T\_DATA [3]=0x04;

Uart.T\_DATA[4]=0x00;Uart.T\_DATA[5]=0x01;

SendLen=6;

Uart.TxCRC= CRC(Uart.T\_DATA,SendLen);

Uart.T\_DATA[SendLen]= Uart.TxCRC&0x00FF; //CRC 先低位再高位

Uart.T\_DATA[SendLen+1]= Uart.TxCRC>>8; \*/

unsigned int CRC(unsigned char \*snd, unsigned char num){

```
unsigned char i, j;
```
unsigned int c,crc=0xFFFF;

```
for(i = 0; i < num; i ++(i +
```

```
c = \text{snd}[i] \& 0 \times 00FF;
```
crc  $\wedge = c$ ;

for( $j = 0$ ; $j < 8$ ;  $j + +$ ){

if (crc & 0x0001){

```
\text{crc} \geq \geq 1;
            \text{crc} \wedge = 0 \times A001;
         }
          else crc>>=1;
      }
      }
     return(crc);
}
```